## **TRUTH & HOPE FOR 2020 & BEYOND**

## Make a One-time or Recurring Donation

Setting up a one time or regular recurring donation is easy. Follow these simple steps to complete a consistent automated gift.

- 1. Navigate to our church website, select the **Members** then **Online Giving**. Scroll down & click **Online Giving**, then **Give Now**. This will take you to the Give Now portal. At the top of the form, click **Sign In**. Sign in or **Create an Account** with your email or phone number**.**
- 2. Under Give Now tab, first chose if you are making a **One-time or Recurring gift**. Then from the pulldown menu, select the **Truth & Hope.**

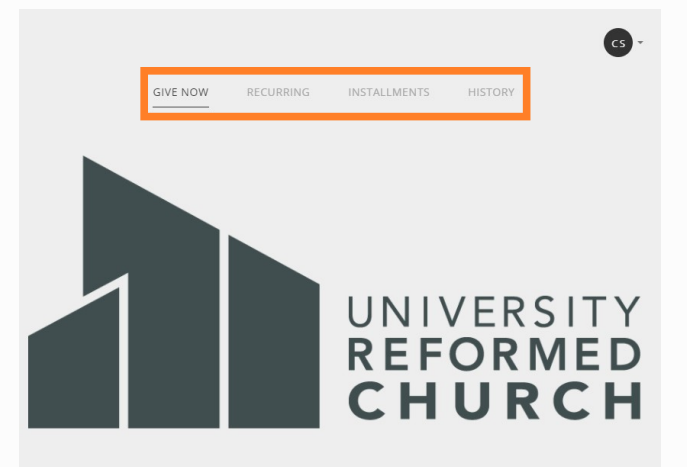

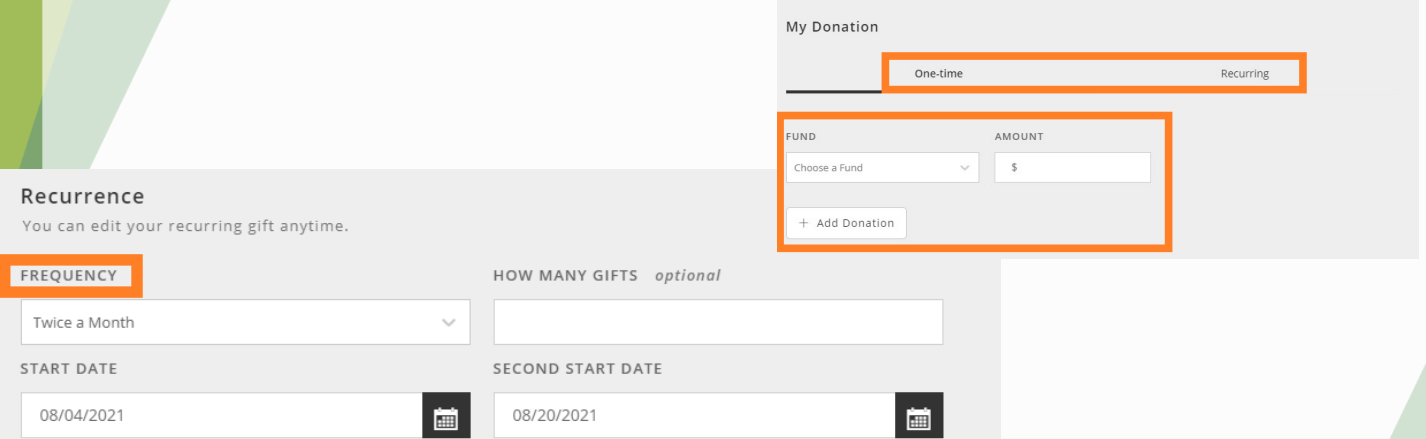

I'd Like To Give By

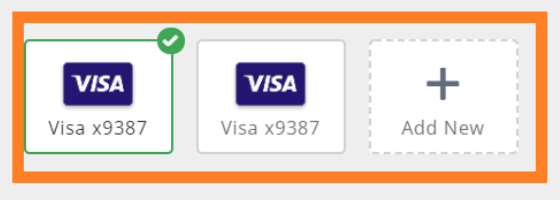

- 3. If you are making it a recurring gift, from pull-down menu, select **Frequency, Start date(s). This campaign runs through 12-31-23.**
- 4. The last step is to **enter your credit card or bank account information.** ACH Bank transactions incur the lowest fees to URC, but either way you have the option to help cover payment fees **by checking the box** and click **Submit**.

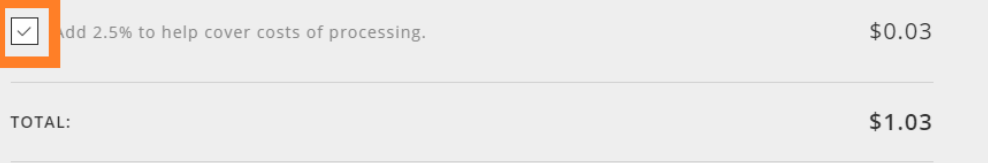

*To review Recurring schedules from the Give Now screen, click Recurring tab at the top and edit using pencil icon or delete with trash can icon. If you have any questions, contact accountant@urcstaff.org.*